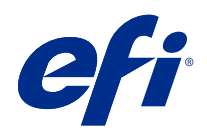

# Fiery カラーリファレンス

© 2020 Electronics For Imaging, Inc. 本書に記載されている情報は、本製品の『法律上の注意』の対象となり ます。

目次

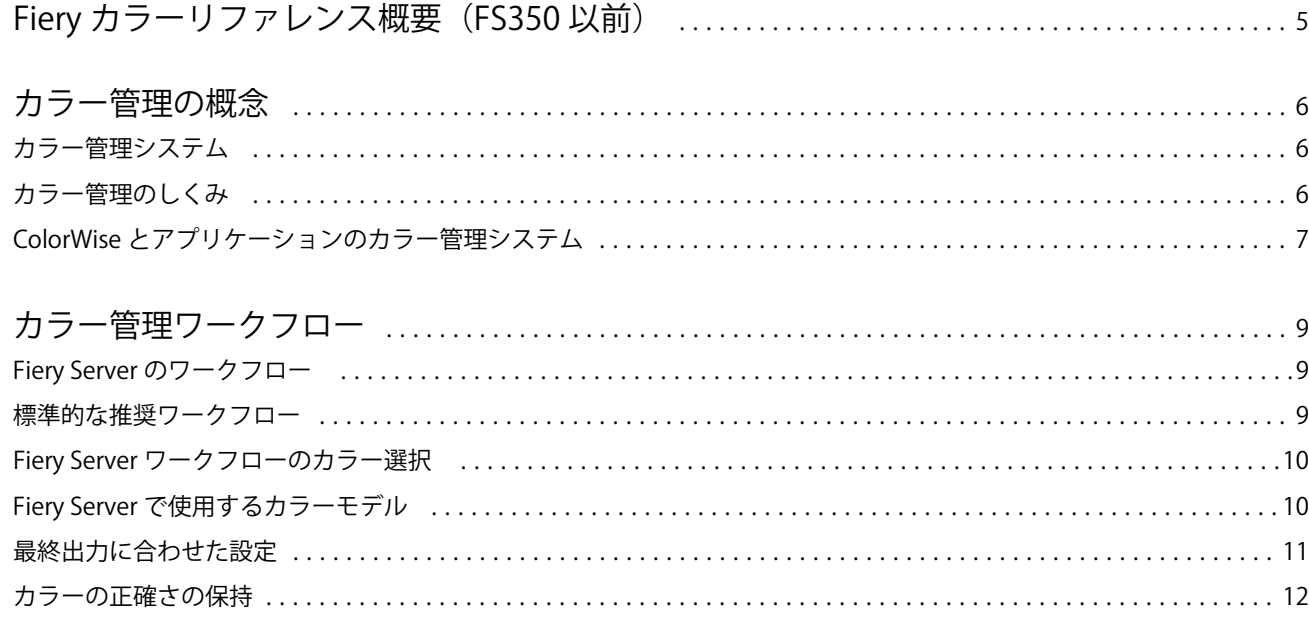

Fiery カラーリファレンス 5Fiery カラーリファレンス概要 (FS350 以前)

## <span id="page-3-0"></span>Fiery カラーリファレンス概要 (FS350 以前)

この Fiery カラーリファレンス概要には、Fiery Server を使用したカラー印刷で最良の結果を得る方法、Fiery Server のすべての機種でカラー印刷の品質とパフォーマンスを向上させる方法に関する情報が記載されてい ます。ここで記載される機能やオプションは、Fiery Server によって異なる場合があります。

**メモ:**本書では、インクを「トナー」と表記します。 本書は次の事項を説明します。

- **•** 印刷出力におけるカラー管理に特に重点を置いたカラーの一般的な概念の概要説明
- **•** カラー情報を指定できるワークフローの説明

<span id="page-4-0"></span>カラー管理の概念

デスクトップコンピューター上の Fiery Server のカラー管理ソフトウェアの機能を使用すると、カラー書類や プレゼンテーション資料をよりきれいに仕上げることができます。本章では、予想通りの印刷結果を得るため の、カラー管理の要素について説明します。

#### カラー管理システム

カラー管理システム (CMS) は、ソースデバイス (モニターやスキャナーなど) の色空間とターゲットデバ イス(プリンターなど)の色空間の「通訳」の役割を果たします。

カラー管理システム(CMS)では、ソースオブジェクトの色空間と、ジョブ出力用デバイスの色空間を比較 し、異なる色空間の間でも統一性のあるカラーになるように、書類内のカラーの調整(カラー変換)を行いま す。またカラー管理システムは、通常、CIELAB などデバイスに依存しない色空間を中間色空間として使用し ます。

カラー管理システムはソースオブジェクトの色空間やプリンターのギャマット(色の範囲)に関する情報を使 用することで、「通訳」の役割を果たします。これらの情報は、通常、モニターおよびプリンターの製造元か ら提供されるプロファイルを通して得られます。カラー管理システムの変換により、プリンターで使用できる 色の範囲内で書類またはオブジェクトファイルが作成されます。

デジタルカラー管理システムの分野では、基準の標準化が進んでいます。Windows および Mac OS はともに、 ICC (International Color Consortium)によって取り決められた業界標準のフォーマットをサポートしています。 この ICC フォーマットは、Windows と Mac OS のコンピューターに実装されています。また、その他のソフト ウェア開発企業も CMS を高度なアプリケーションに組み込んでいます。Fiery Server 提供の ColorWise カラ ー管理システムも、この標準プロファイルフォーマットをサポートしています。

Fiery Color Profiler Suite(オプション)を使用すると、ICC 標準に完全に準拠したプロファイルを作成し、そ のプロファイルの検証、編集、およびテストを行うことができます。プロファイルの作成には、Fiery Color Profiler Suite に付属の分光光度計を使用できます。

#### カラー管理のしくみ

カラー書類を印刷する場合は、書類内のカラーデータをプリンターのギャマットに合わせて変換する必要があ ります。

Fiery Server でも、アプリケーションのカラー管理システムでも、プリンター用のカラーデータの変換は同様 のプロセスで行われます。カラー管理システムは指定されたソースプロファイルに従って RGB オブジェクト データを解釈し、指定された出力プロファイルに応じて RGB および CMYK データを調整します。(カラー管 理システムによっては、出力プロファイルをデスティネーションプロファイルと呼ぶ場合もあります。)

ソースプロファイルでは、オブジェクトのソースの RGB 色空間(白色点、ガンマ、RGB 色度座標)が定義さ れます。出力プロファイルでは、出力デバイス(プリンターなど)のギャマットが定義されます。Fiery Server やアプリケーションのカラー管理システムは、デバイスに依存しない色空間を間に使用して、ソース色空間か ら出力デバイスの色空間へのカラーデータの変換を行います。

<span id="page-5-0"></span>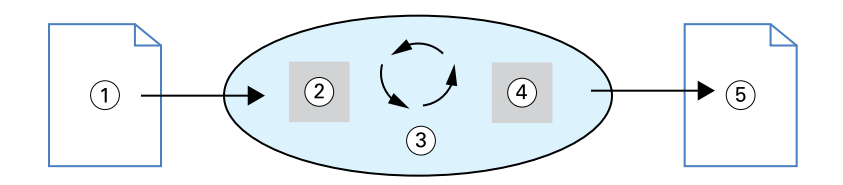

- 1. 入力データ
- 2. ソースプロファイル
- 3. デバイス非依存の色空間
- 4. 出力プロファイル
- 5. 印刷出力

Fiery Server では、ソースプロファイルおよび出力プロファイルのデフォルトを設定したり、設定内容を変更 することができます。この設定を使用するときは、他のカラー管理システムの機能を使用する必要はありませ ん。Fiery Server 提供の ICC プロファイルは、他のカラー管理システムでも使用できますが、Fiery Server のカ ラー管理システムと他のカラー管理システムを併用すると、競合が発生する場合があります。

カラー管理システムを使用すると、印刷出力先とは異なるプリントデバイスのギャマットに合わせてカラーデ ータを調整できます。他のプリントデバイスへのシミュレーションは、通常、オフセット印刷をするジョブの 校正印刷を行う場合に使用します。

印刷ジョブのタイプおよび最終出力デバイス (Fiery Server またはオフセット印刷)により、最良の出力結果 が得られるワークフローが決まります。

#### ColorWise とアプリケーションのカラー管理システム

Fiery Server 提供の ColorWise カラー管理システムはさまざまな用途に対応した最善のカラー出力を提供しま す。また、カラー書類作成に使用する多くのアプリケーションでも、カラー管理システムが提供されていま す。通常、アプリケーションのカラー管理システムよりも ColorWise カラー管理システムを使用することで、 印刷出力を最適化できます。

Fiery Server によって、RGB、CMYK、およびスポットカラーの印刷出力結果がインテリジェントに管理され ます。ほとんどの場合は、Fiery Server のデフォルト設定のままで適切な出力結果を得ることができます。

アプリケーションのカラー管理システムは、ICC プロファイルを使用して、カラーデータを別のデバイスのギ ャマットに変換します。カラーデータが変換されるのは、アプリケーションから別のアプリケーションに渡さ れるとき、およびジョブがプリンターに送信されるときであり、変換処理は Fiery Server 上ではなくコンピュ ーター上で行われます。

一般的に、従来のカラー管理システムではカラーデータの変換のみが行われ、この処理によってコンピュータ ーのプロセッサーが使用されます。ColorWise を使用すると、ジョブはコンピューター上ではなく Fiery Server 上でより高速に処理されます。

アプリケーション(デスクトップ)カラー管理システムと比較した際の ColorWise カラー管理システムの利点 は以下の通りです。

- **•** コンピューターでのメモリーの使用量を軽減できます。カラー変換は、カラーデータが Fiery Server に到達 したときに行われるため、コンピューターを他の作業に使用できます。Fiery Server 上でのカラー変換は、 ほとんどの場合、ホストコンピューター上での同様の変換と比べるとはるかに高速です。
- **•** カラー管理に関連する不必要な競合の可能性を排除できます。たとえば、不必要なカラー変換、アプリケ ーション間での一貫しないカラー変換を防ぐことができます。Fiery Server では、このような競合を回避す るために、RGB、CMYK、およびスポットカラーの特定のグループに対してグローバルに修正を適用しま す。
- **•** サイズの大きい CMYK ファイル以外に RGB ファイルをアプリケーションから受け取ることができます。 これにより、ネットワークトラフィックが最小限に抑えられ、ジョブによる印刷を高速化できます。

ColorWise は、ICC プロファイルを使用してカラーをデバイスギャマットに変換するか、またはオフセット印 刷機など、その他のデバイスをシミュレートします。ColorWise は、Windows や Mac OS のコンピューターか ら Fiery Server へのすべての印刷のカラー変換を管理します。簡単なワークフローが提供されているため、デ フォルト設定を使用して最小限の設定を行うのみでカラー書類を印刷することができます。同時に、上級ユー ザーは、それぞれのニーズに合わせてさまざまなオプションを詳細にコントロールすることができます。

Fiery カラーリファレンス カラー管理ワークフロー  $\overline{9}$ 

### <span id="page-7-0"></span>カラー管理ワークフロー

本章では、デスクトップアプリケーションにおけるカラー管理を紹介するとともに、アプリケーションとの ColorWise カラー管理との相互作用について説明します。

#### Fiery Server のワークフロー

Fiery Server は、比較的簡単なものから複雑なものまで、さまざまなタイプのカラー管理ワークフローに対応 しています。ワークフローのいくつかの段階においてカラー管理を実行できます。各ステップで指定される 情報(使用するカラーの種類など)は、ジョブのワークフローに影響を及ぼします。

ワークフローの複雑さには注意を払う必要があります。すべてのカラー変換は、パフォーマンスおよびカラー の正確性に影響を与えます。ステップが少ないワークフローほど、エラー発生のリスクも少なくなります。

#### 標準的な推奨ワークフロー

Fiery Server は、プリンターの印刷機能を最適化できるように作られています。ColorWise は、プリンター固有 の特徴、たとえばハーフトーンやトナーの特性、トナーの混ざり方、ブレンドのスムーズさ、スポットカラー やカスタムカラーの再現能力などに合わせてカラー管理を行います。

Fiery Server では、テキストとグラフィックを画像要素と区別して処理するため、CMYK 色分解のパラメータ ーを保持するのと同時にブラックチャンネルの情報を維持することができます。

標準的な推奨カラーワークフローでは、ColorWise のキャリブレーションとカラー管理を使用します。Fiery Server は、カラーワークフローの最終段階近くで使用されます。

標準のワークフローでは次のようにすることをお勧めします。

**•** アプリケーションやオペレーティングシステムのカラー管理が印刷出力に適用されないように設定してく ださい。ソース書類で、アプリケーションおよびオペレーティングシステムのカラー管理をオフにします (アプリケーションの取扱説明書を参照してください)。

これにより、ユーザーが選択したカラーが、そのまま使用できる状態で Fiery Server と ColorWise に到達し ます。ただし、ColorWise はアプリケーションおよびプリンタードライバーのカラー管理も完全にサポー トしています。

**メモ:**ディスプレイデバイスとアプリケーション間のカラー管理を無効にすることはできません。

**•** 希望する出力に基づいて保存するファイル形式を指定します。EPS データは変更されません。その他の形 式も使用できますが、ファイル保存時に設定を適切に指定する必要があります。

<span id="page-8-0"></span>**•** 印刷ジョブでは、ColorWise の「CMYK/グレースケールソース」オプションをカラーを選択するアプリケ ーションで使用される CMYK 色空間と一致するように設定してください。「CMYK/グレースケールソー ス」の設定は、「ColorWise オフ」を除いていずれもキャリブレーションに適用されるため、プリンターの レスポンスは安定します。

「CMYK/グレースケールソース」の設定の例としては、アメリカ用の「SWOP」や「ISO Coated」、ヨーロ ッパ用の「Euroscale」、日本用の「DIC」や「Japan Color」があります。キャリブレーション済みの Fiery Server に合わせてカラーが選択されている場合は、「CMYK/グレースケールソース」を「なし」に設定し てください。

**•** ColorWise のその他のプリントオプションを適宜設定します。CMYK、RGB、スポットなどのカラーに影 響を及ぼす ColorWise のプリントオプションの一覧と説明については、『カラー印刷』を参照してくださ い。

すべてのオペレーティングシステムのカラーオプションまたはオペレーティングシステム提供のカラー管 理システムを無効にします。

#### Fiery Server ワークフローのカラー選択

適切なカラー選択を行った後、Fiery Server の機能を最大限に活用して希望のデザインを印刷出力で実現させ ることが重要です。

カラー印刷システムを使用することで希望する印刷結果を得られます。

- **•** ポスターを Fiery Server から印刷する場合は、印刷カラーがデザインの仕様に合うように設定します。
- **•** プレゼンテーション資料を Fiery Server から印刷する場合は、モニター上での彩度の高いカラーが保持され るように設定します。
- **•** オフセット印刷を選択する場合は、Fiery Server 出力が他の校正刷りや PANTONE カラースウォッチに一致 することを確認してください。

書類作成時にアプリケーションで定義するカラーや、アプリケーションで使用するカラー管理用ツールによっ て、カラーの処理方法および最終出力が異なります。

カラー管理では、カラー出力を以下の方法で制御します。

- **•** カラーモデルの選択 アプリケーションの種類によって、使用できるカラーモデルが異なります。どのカ ラーモデルを選択するか、およびデータが他のカラーモデルに変換されるかどうか、変換される場合はい つ変換されるかによって、最終的なカラー出力が異なります。
- **•** 最終出力に合わせた設定 最終出力の種類によって、カラーの定義やアプリケーションでの選択が異なり ます。

#### Fiery Server で使用するカラーモデル

カラーを定義するカラーモデルには、さまざまなものがありますが、RGB、CMYK、スポットカラーマッチン グシステム(PANTONEなど)が一般的です。使用するアプリケーションにより、カラーモデルを選択できる 場合と選択できない場合があります。

RGB カラーはデジタルカメラやスキャナーなど、RGB デバイスからの出力を処理する場合に使用します。 RGB カラーモデルの別の用途は、モニター上に色を表示することです。

CMYK カラーはほとんどのプリントデバイスで使用できます。

Fiery カラーリファレンス カラー管理ワークフロー  $11$ 

<span id="page-9-0"></span>スポットカラーは PANTONE などがあります。オフセット印刷機専用に製造されたインクです。スポットカ ラーは、CMYK トナー(プロセスカラーと呼ぶこともあります)を使用してシミュレートできます。スポッ トカラーマッチングプリントオプションを使用すると、スポットカラーを Fiery Server でどのように出力する かを指定できます。

**•** 「スポットカラーマッチング」オン - Fiery Server 内蔵のカラー表を使用して、スポットカラーに最も近い カラーを、Fiery Server に接続されたプリンターの CMYK トナーを使用してシミュレートします。

Fiery Server が Command WorkStation でのスポットカラーアプリケーションをサポートしている場合は、 ColorWise で使用されるスポットカラー定義をカスタマイズできます。

**•** 「スポットカラーマッチング」オフ - Fiery Server によるスポットカラーのシミュレーションは、スポット カラー製造元によって定義された等価の CMYK 値を使用して行われます。この CMYK 値は、スポットカ ラーライブラリを使用するアプリケーションで使用されるのと同じものです。この CMYK の組み合わせ が、「CMYK/グレースケールソース」の設定(SWOP、DIC など)に従って印刷されます。

アプリケーションで使用されるカラーモデルによって、カラー選択方法が異なり、カラーデータを Fiery Server に送信する方法も異なります。

- **•** ワープロ、表計算ソフト、プレゼンテーショングラフィックスアプリケーションなどのオフィスアプリケ ーションは、RGB カラーモデルを使用します。それらのアプリケーションは、通常、RGB データのみを Fiery Server へ送信します。
- **•** イラストアプリケーション RGB と CMYK の両方のカラーモデルが使用されますが、一般的には CMYK データのみが Fiery Server に送信されます。
- **•** ピクセル編集アプリケーション RGB と CMYK の両方のカラーモデルが使用されます。このアプリケー ションでは、RGB または CMYK のデータが Fiery Server に送信されます。

#### 最終出力に合わせた設定

Fiery Server の「スポットカラーマッチング」は、オンデマンド印刷と校正印刷に使用することができます。 オンデマンドカラー印刷とは、Fiery Server が最終出力先であるジョブのことです。

オフセット印刷機への出力の準備としてジョブを Fiery Server に出力することを「校正印刷」と呼びます。ど ちらのタイプの Fiery Server プリントジョブでも、RGB、CMYK、スポットカラーを使用できます。

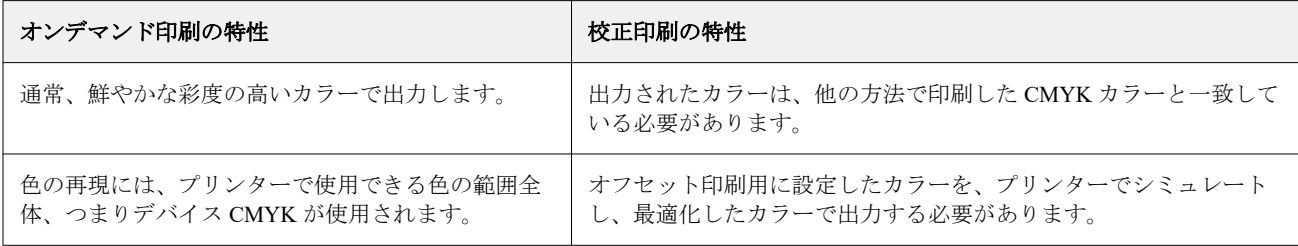

**メモ:**「オンデマンド印刷」とは、必要なときにだけ出力する印刷方法を指します。「ショートラン印刷」と は、通常、印刷タスクのボリュームに使用される用語です。厳密にはオンデマンド印刷とショートラン印刷は 同じものではありませんが、本書でのオンデマンド印刷についての説明は、ショートラン印刷にもあてはまり ます。Fiery Server では、必要なときに必要な部数だけを高速印刷できるため、どちらの印刷方法にも対応す ることができます。

Fiery カラーリファレンス 12カラー管理ワークフロー

<span id="page-10-0"></span>書類を Fiery Server でオンデマンド印刷するのか、最終的にオフセット印刷機で印刷するために校正印刷する かによって、カラーの定義方法やプリントオプションの設定方法が異なります。

- **•** Fiery Server でオンデマンド印刷する場合は、任意のアプリケーションを使用し、カラーを RGB または CMYK で定義します。アプリケーションが PANTONE や DIC などの名称付きカラーをサポートする場合 は、そのカラーライブラリからカラーを選択して定義することもできます。カラー出力に影響を及ぼすプ リントオプションを適切に設定してください(プリントオプションの説明については、『カラー印刷』を参 照してください)。
- **•** 校正印刷の場合は、PostScript で定義された CMYK のカラーを使用するか、PANTONE などのカラーライ ブラリからカラーを選択します。書類に割り付けたオブジェクトは RGB または CMYK 色空間で定義す ることができます。カラー出力に影響を及ぼすプリントオプションを適切に設定してください(『カラー印 刷』を参照)。

**メモ:**Fiery Server では、オフセット印刷の校正を出力する場合は RGB または CMYK 色空間で定義されたカ ラーを処理することができますが、データをイメージセッターに送信するときは、一般にデータが CMYK で あることが必要です。

#### カラーの正確さの保持

モニター表示のカラーと印刷カラーをマッチさせるには、モニターおよび Fiery Server のキャリブレーション を含むカラー管理を行う必要があります。

モニター上でカラーを正確に表示する必要がある場合は、Fiery Color Profiler Suite などのパッケージに含まれ ているツールを使用してモニタープロファイルを作成することをお勧めします。モニタープロファイルを使 用することにより、アプリケーションがカラーを表示する際に、モニターのカラー特性を補正して表示するこ とができます。そのため、モニター表示のカラーと印刷出力のカラーをより近いものにすることができます。

モニタープロファイル作成用のツールがない場合や、モニターでの正確なカラー表示が重要でない場合でも、 簡単なカラー管理を行ってください。まず、モニター表示と出力カラーのどちらを正確に出力する必要がある かを決めます。

**•** 出力カラーの方が重要な場合は、出力したカラーサンプルからカラーを選択してください。サンプルを使 用すると、モニター上の表示が多少異なっていても、印刷時は一貫したカラーを出力することができます。 使用できるカラーのパレットをビジネスアプリケーションから印刷して、そのサンプルから色を選択して ください。

スポットカラー(Command WorkStation のスポットカラー編集機能)を使用して、Fiery Server からカラー リファレンス表を印刷できます。そして印刷したサンプルから名前または番号でカラーを選択できます。 高度なアプリケーションでは、コントロールしやすいスポットまたは CMYK の色空間でカラーを定義す ることができます。

**•** モニター表示カラーの方が重要な場合は、モニター上に表示されたカラーを目で見て判断して選択してく ださい。ただし、この方法では、カラーはそのモニターに対してのみ最適化されていることに注意してく ださい。別のモニター上では、カラーが異なって見える場合があります。印刷出力のカラーがモニターで のカラーと異なっていても、Fiery Server では適切に出力されます。